## Oracle12c のソフトウェア インストール

ソフトウェアのダウンロード

Oracle 社のサイトより、開発者向け Oracle12c Enterprise Edition をダウンロード

ソフトウェアのインストール

圧縮ファイルを解凍した後、setup.exe を管理者として実行する

インストール操作について(操作で指定したパラメータ)

電子メール指定 action@system3support.jp My Oracle Support パスワード 指定なし

Oracle ベース

D:¥Oracle\_Base ※ フォルダは事前には作成しておかない ソフトウェアのインストール先 D:¥Oracle\_Base¥product¥12.2.0¥dbhome\_1

## インストール時のエラー対応

インストールに関するエラーについては、P6 を参照のこと

ソフトウェアのインストール画面

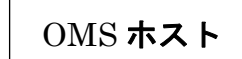

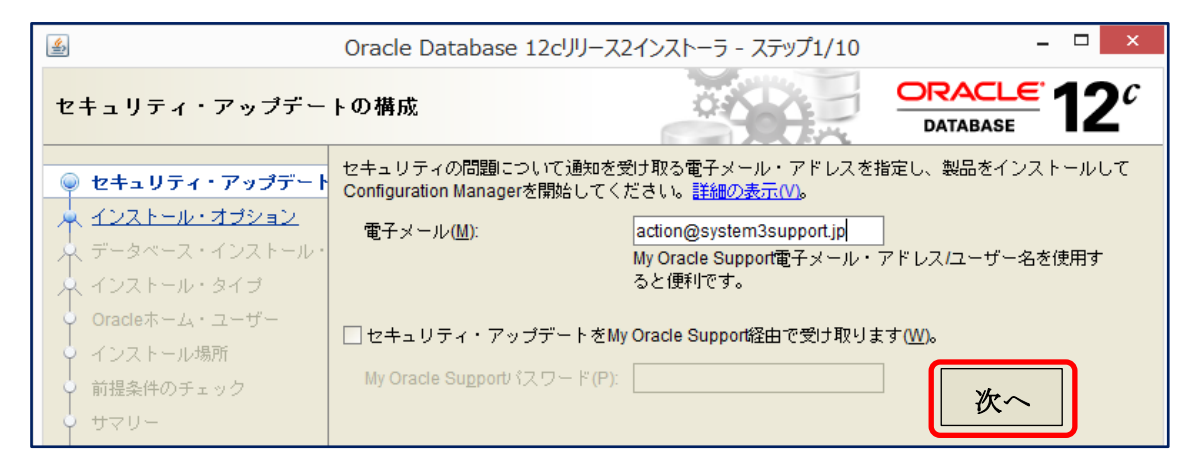

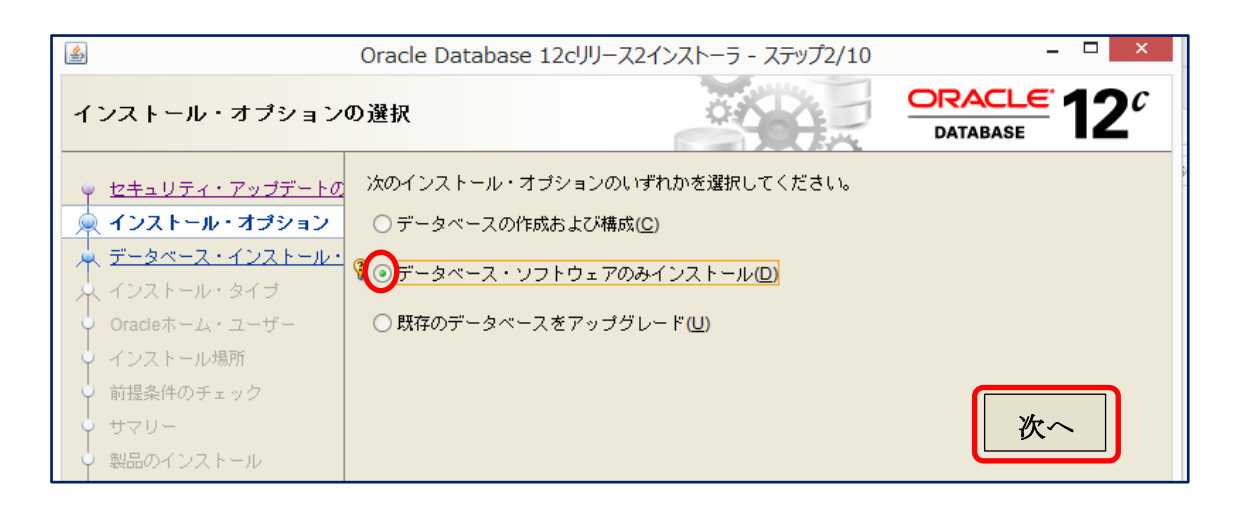

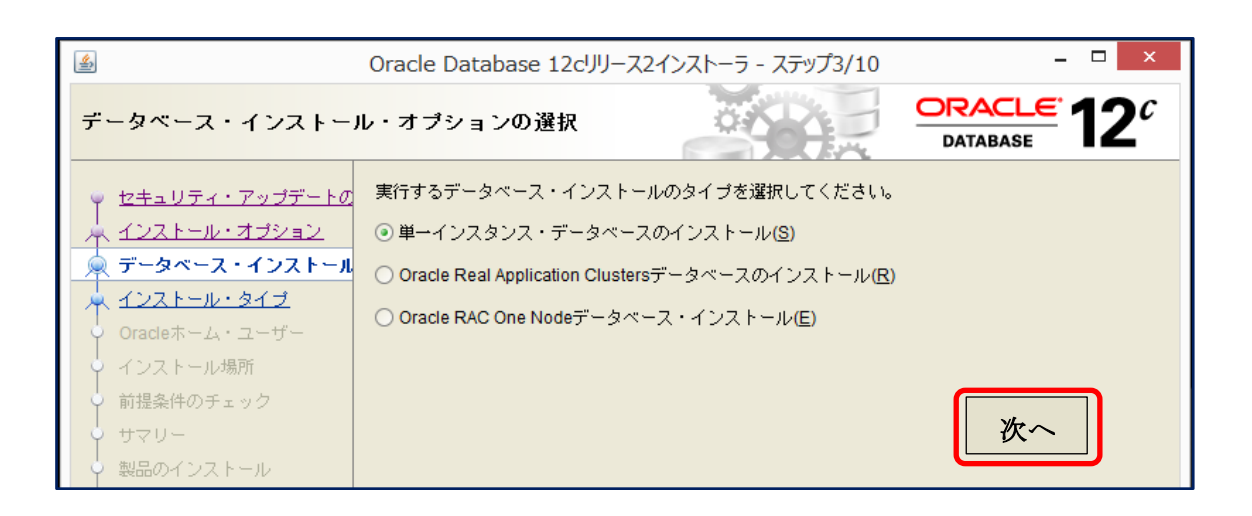

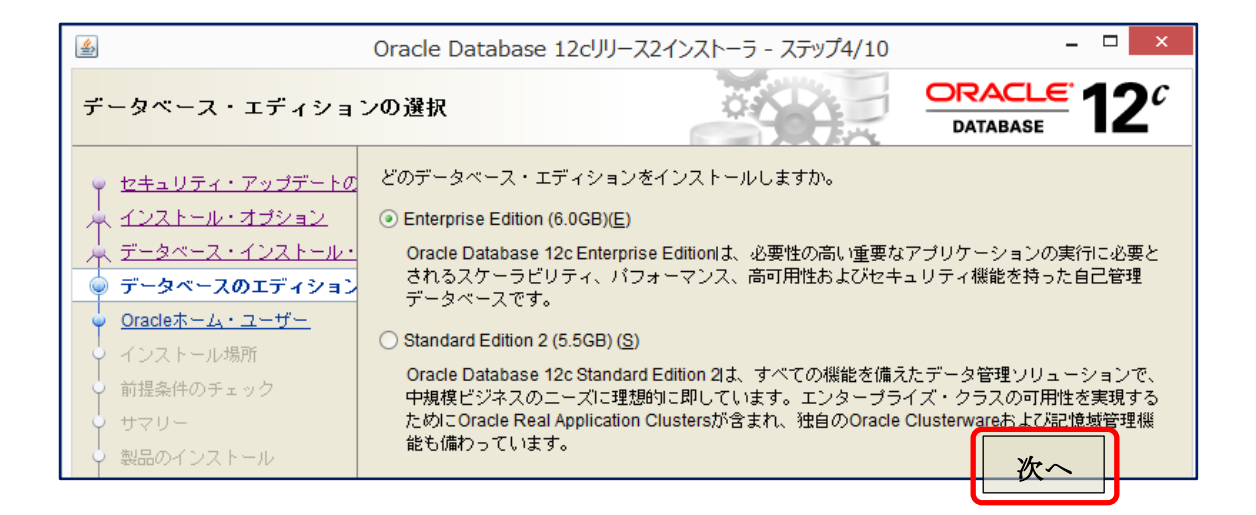

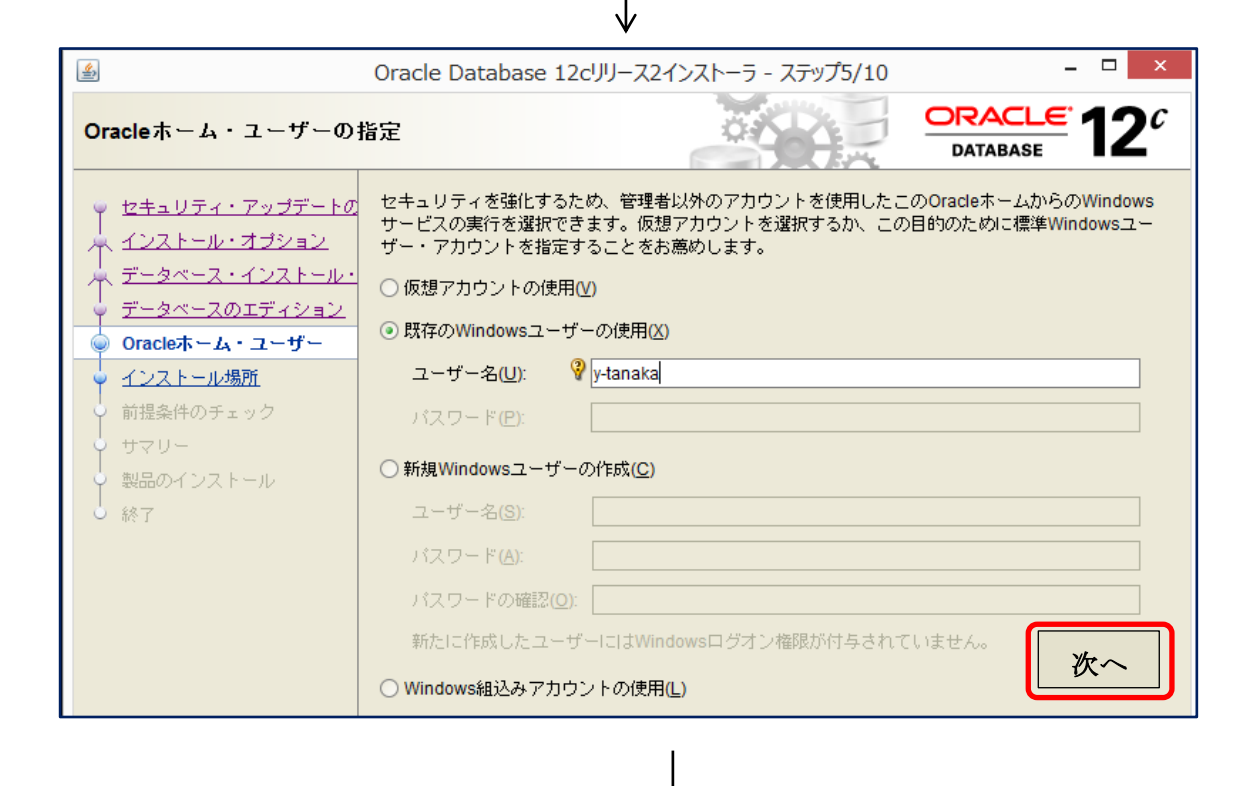

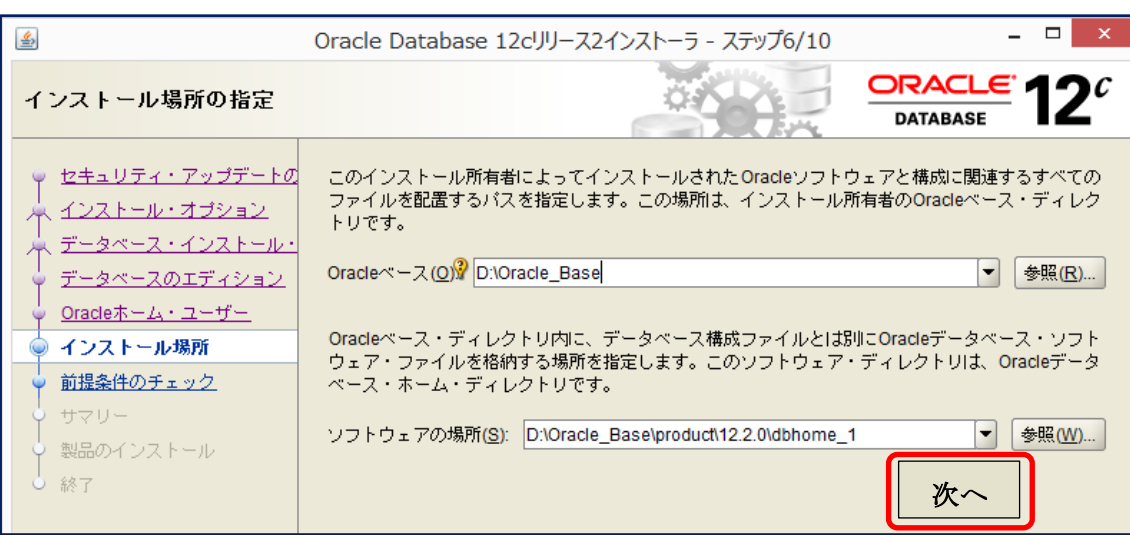

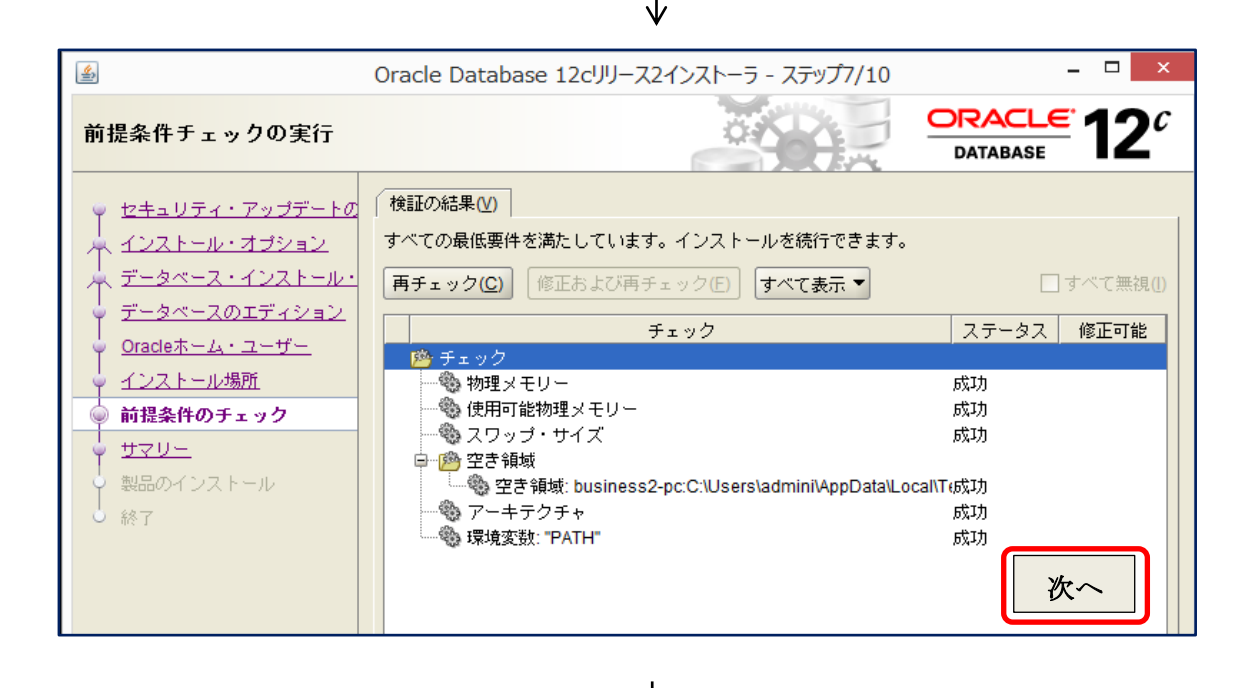

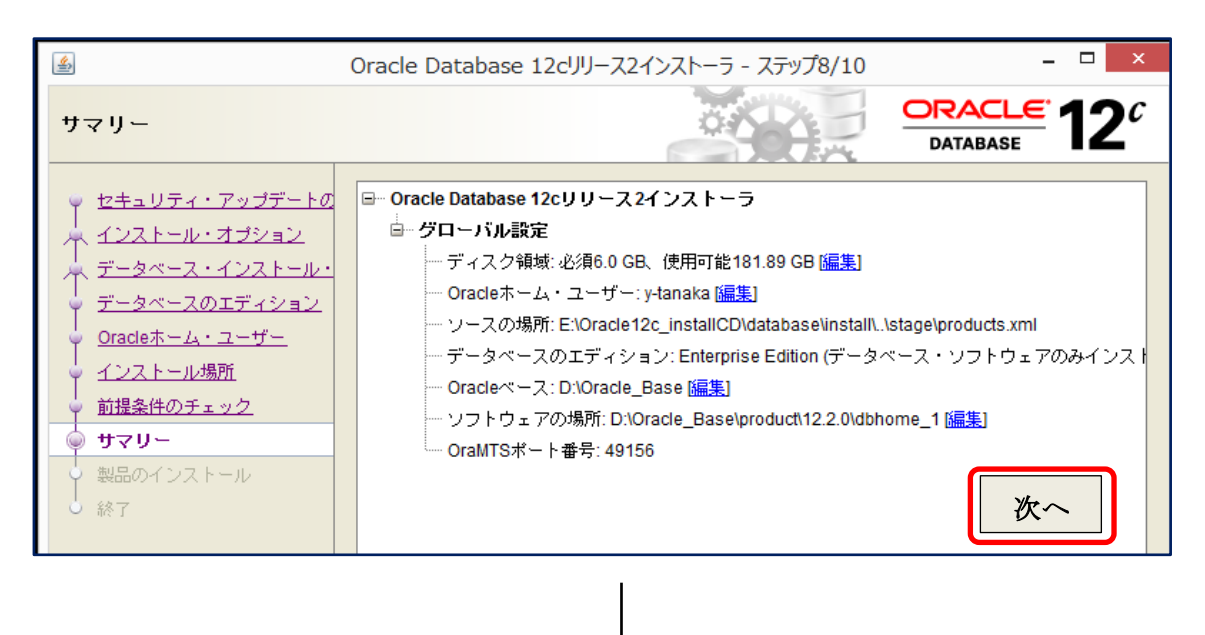

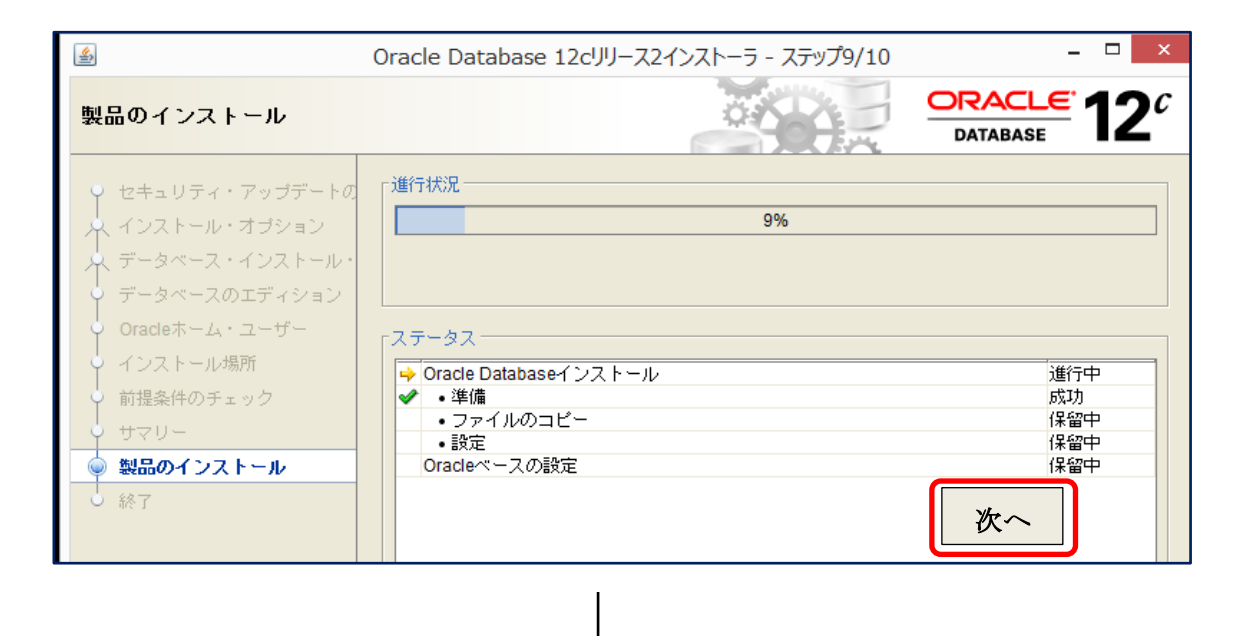

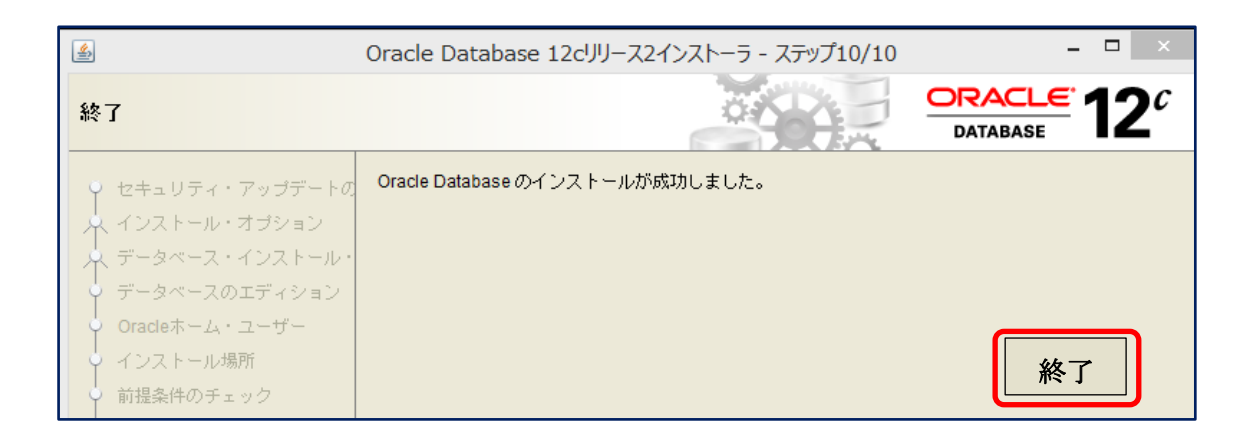

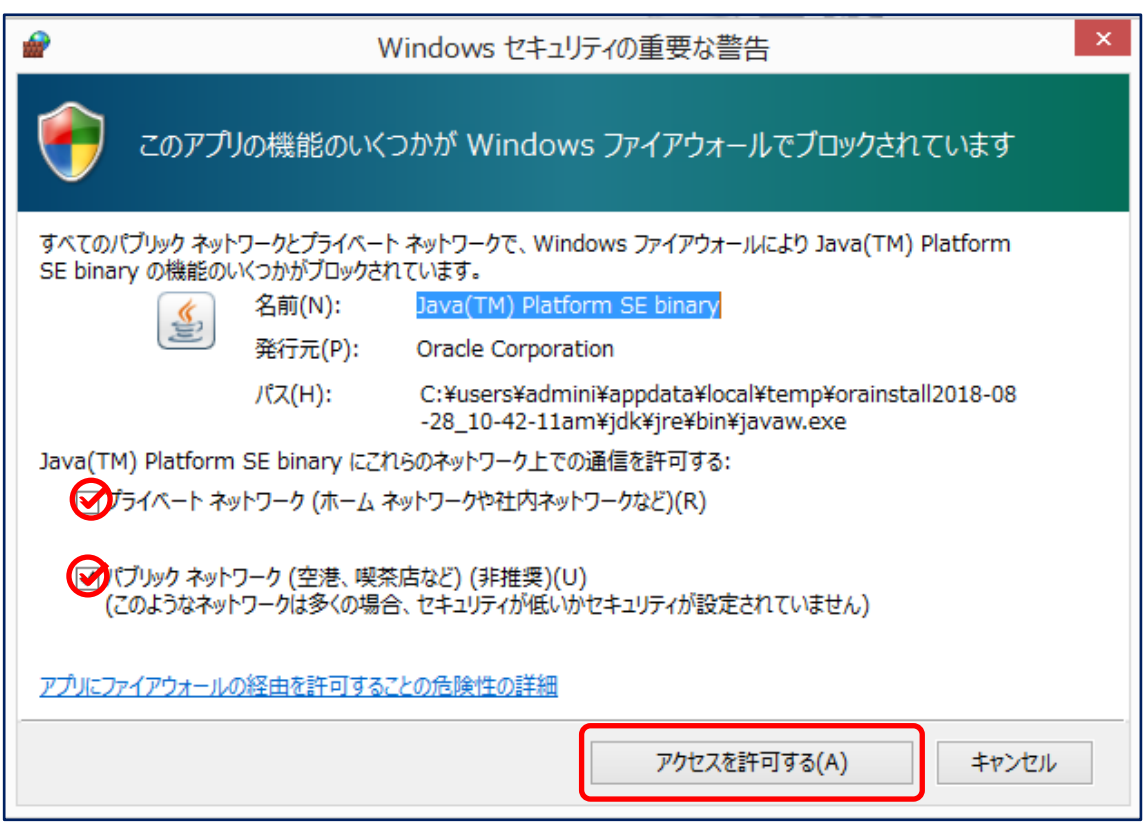